## Orientações para o primeiro acesso do estudante

## ao Ambiente Virtual de Aprendizagem (AVA) ou Moodle do IFES

Prezado estudante,

O AVA pode ser acessado pelo endereço https://ava.cefor.ifes.edu.br/ O login (Identificação de usuário) é o seu nº de matrícula. A senha de primeiro acesso é **Mud@r123** (apenas o M maiúsculo) ou clique em "Perdeu a senha?" para conseguir cadastrar uma nova senha.

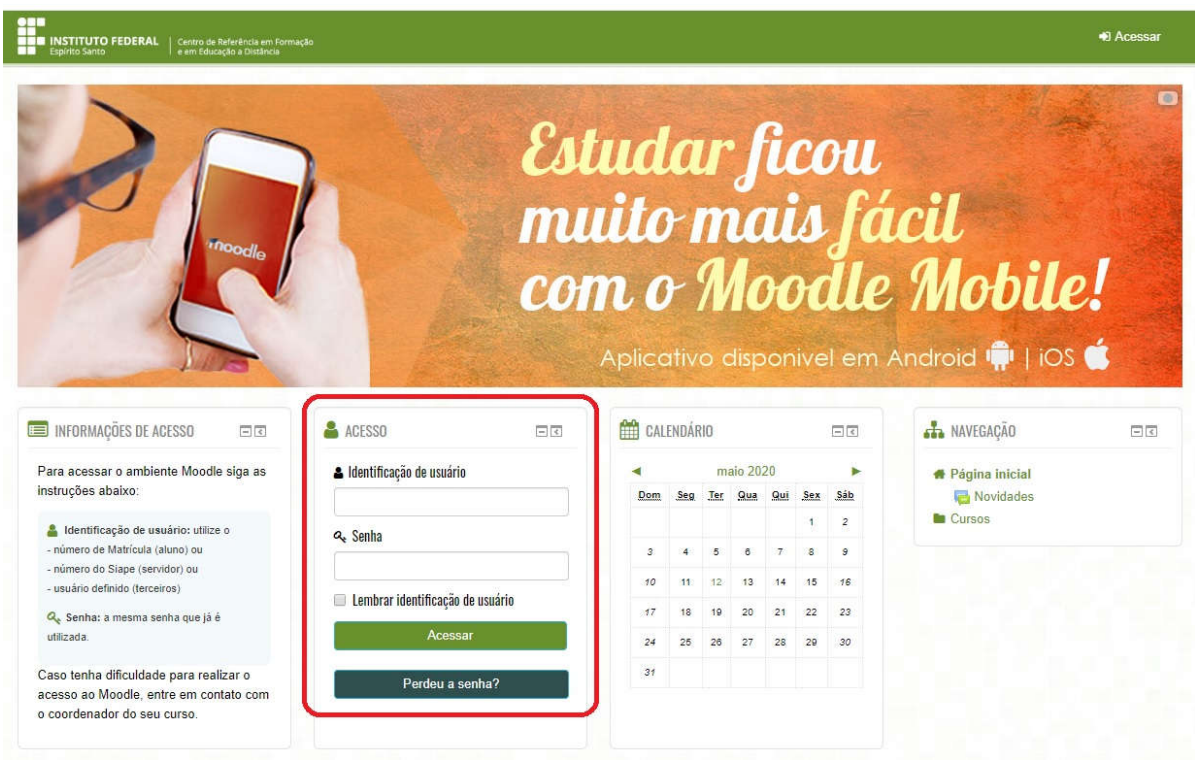

Importante: seu e-mail precisa estar cadastrado no sistema acadêmico para ser possível acessar o AVA. Informe seu e-mail para a CRA do seu campus.

As principais dúvidas sobre o AVA estão respondidas em: https://cefor.ifes.edu.br/index.php/perguntas-frequentes

Nesse link, encontram-se respostas para várias perguntas, como exemplo: Como posso acessar o Ambiente Virtual de Aprendizagem (AVA) Moodle do Ifes pelo celular? Posso acessar o moodle sem internet?

Na resposta para "Nunca mexi com Moodle, e agora? O que eu faço?" está disponível uma playlist com vídeos bem rápidos, que explicam como usar cada ferramenta do AVA, disponível também em Libras! https://www.youtube.com/playlist?list=PLKz4fshrNwnW94UBKxNfIIqI4mnx34Kxo

Ainda existem dúvidas? Por favor, entre em contato com o seu campus.